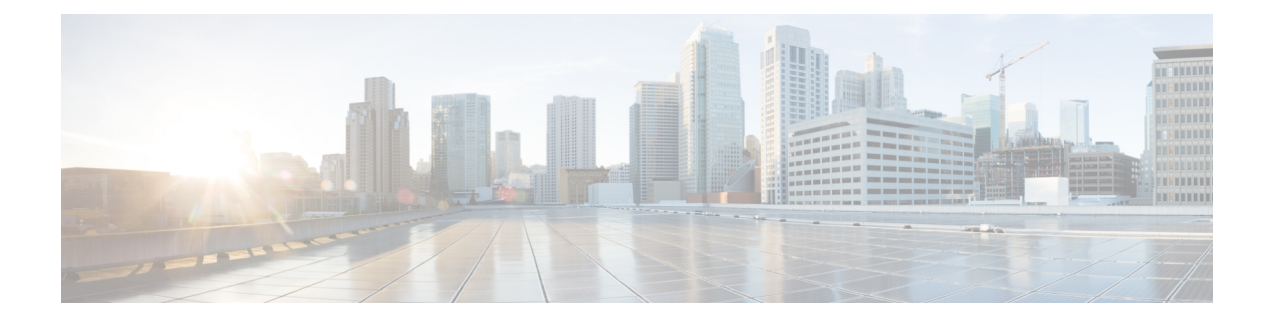

## **802.11ax Per WLAN**

- [Information](#page-0-0) About 802.11ax Mode Per WLAN, on page 1
- [Configuring](#page-0-1) 802.11ax Mode Per WLAN (GUI), on page 1
- [Configuring](#page-1-0) 802.11ax Mode Per WLAN (CLI), on page 2
- [Verifying](#page-1-1) 802.11ax Mode Per WLAN, on page 2

### <span id="page-0-0"></span>**Information About 802.11ax Mode Per WLAN**

Prior to Cisco IOS XE Bengaluru Release 17.4.1, the 802.11ax mode was configured per radio band. In this configuration, the 11ax mode was either enabled or disabled for all WLANs (AP) that were configured per radio, all at once. When 11ax was enabled per radio, the 11ac clients were not able to scan or connect to the SSID if the beacon had 11ax information elements. Client could not probe an access point (AP), if the beacon has 11ax IE.

Therefore, a 11ax configuration knob per AP is introduced, from Cisco IOS XE Bengaluru Release 17.5.1. This knob is introduced under the WLAN profile. By default, the 11ax knob per WLAN is now enabled on the controller.

### <span id="page-0-1"></span>**Configuring 802.11ax Mode Per WLAN (GUI)**

#### **Procedure**

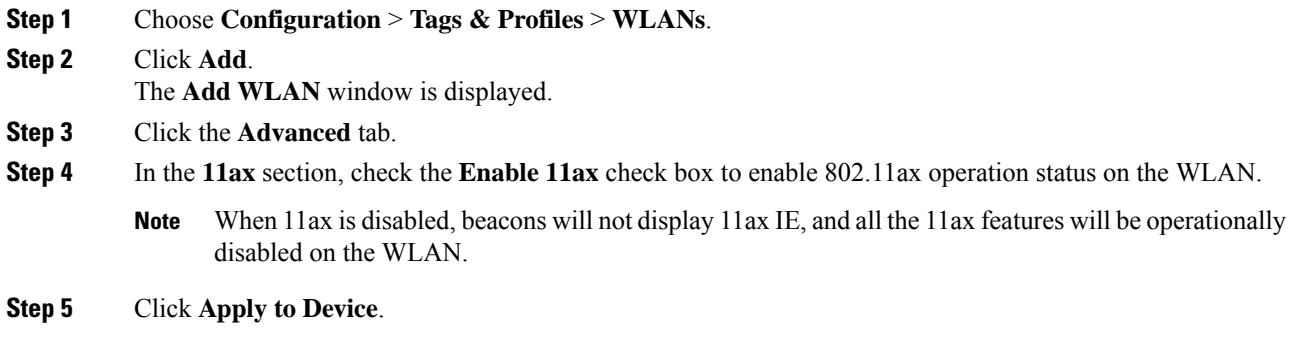

# <span id="page-1-0"></span>**Configuring 802.11ax Mode Per WLAN (CLI)**

#### **Procedure**

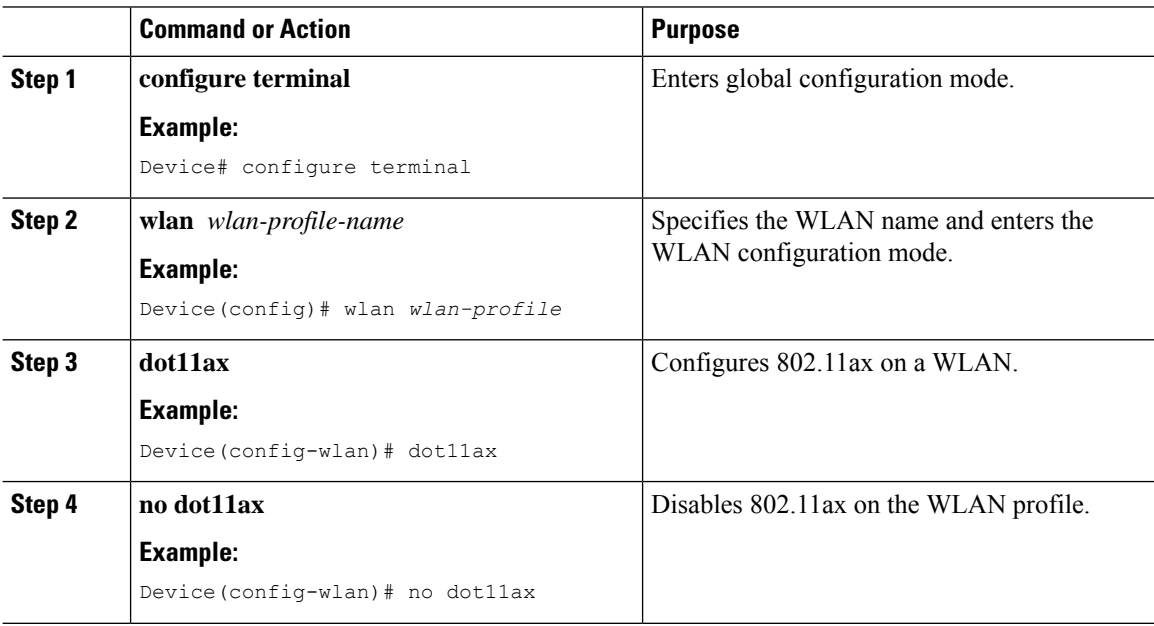

### <span id="page-1-1"></span>**Verifying 802.11ax Mode Per WLAN**

To display the status of the 11ax parameter, run the following command:

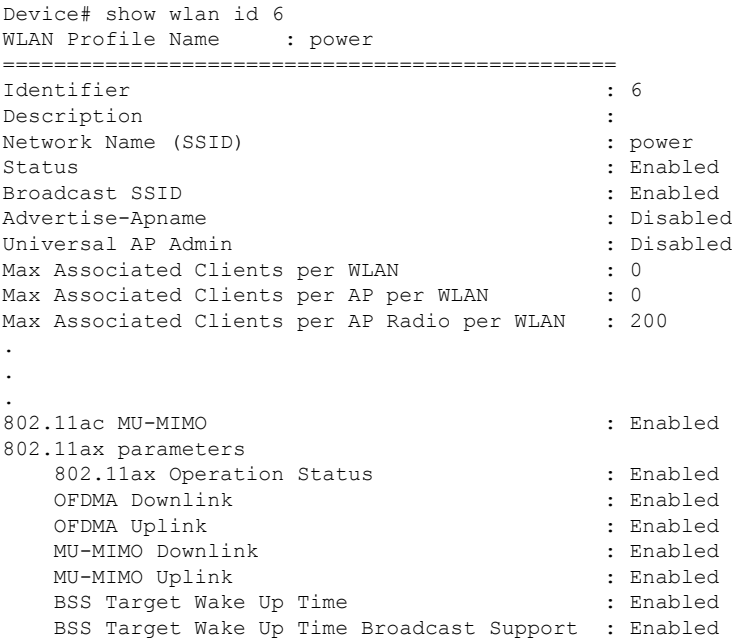

 $\mathbf I$ 

.

.

- .
- 

 $\mathbf I$